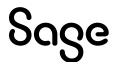

# Sage 100 2024

# **Release Notes**

April 2024

© 2024 The Sage Group plc or its licensors. All rights reserved. Sage, Sage logos, and Sage product and service names mentioned herein are the trademarks of The Sage Group plc or its licensors. All other trademarks are the property of their respective owners.

Business Objects® and the Business Objects logo, BusinessObjects®, and Crystal Reports® are trademarks or registered trademarks of Business Objects Software Ltd. in the United States and in other countries. Business Objects is an SAP company.

Microsoft® and Microsoft SQL Server® are either registered trademarks or trademarks of the Microsoft Corporation in the United States and/or in other countries.

The names of all other products and services are property of their respective owners.

#### Release Notes for Sage 100 2024

The following is a list of corrections and selected Enhancements added to Sage 100 2024 (7.30.0.0) For a full list of Enhancements, refer to the What's New page inside the Product.

#### Accounts Payable

- 1 Error 41 AP\_CommonInvoiceSelection\_ui.pvc 581 no longer occurs when selecting Invoices in AP Select Invoices for Payment.
  - DevID 112904 Knowledgebase ID 109714
- 2 In AP Invoice Payment Selection, when clicking Select, the Select Invoices for Payment window no longer has a delay before appearing. DevID 116893
- 3 Accounts Payable Invoice Payment Selection displays the Discount Due Date in Select Invoices for Payment grid. DevID 115916
- GL Account Number is populating automatically in AP Invoice Data Entry when placed on the Primary Grid.
  - DevID 114576 Knowledgebase ID 116480
- 5 Job Description field is available in secondary grid in AP Invoice Data Entry.
- DevID 115121 Knowledgebase ID 118589
- 6 Wire Transfers are no longer added to Electronic Payment Reversals amount when updating to Bank Reconciliation on the same register. DevID 115159 Knowledgebase ID 118669
- 7 Dates are no longer cut off or overlapped on the AP Invoice Register and Daily Sales Order Sales Journal.
  - DevID 114696 Knowledgebase ID 117644
- 8 Enhancement: On the Additional tab in Vendor Maintenance, the DBA Name field name has been changed to 1099 Name. DevID 115170
- 9 Enhancement: Bank account and routing numbers in A/P ACH Maintenance and Vendor Electronic Payment are now encrypted.
  - DevID 114871
- 10 AP Invoice Data Entry will allow a Work Ticket key shorter than 12 characters. DevID 115136 Knowledgebase ID 118623
- 11 Message has been added to the AP Invoice Payment Selection register, "The vendor will be paid by check. The Pre-Note may not yet be approved." DevID 116541 Knowledgebase ID 231130234328560
- 12 The field descriptions are now showing correctly in AP Invoice History Inquiry for PO source. DevID 116291 Knowledgebase ID 230828165055187

# Accounts Receivable

- Address is no longer removed from display on Main Tab in A/R Invoice History Inquiry after clicking user created dialog box to display UDFs.
   DevID 111969 Knowledgebase ID 104545
- Performance improvements were made to Cash Receipts importing.
   DevID 113520 Knowledgebase ID 114394
- 3 "Discount Applied" reference is now showing on the Trial Balance Cash Receipt transaction reference and the payment reference is also displayed for the amount received in addition to the discount balance applied. DevID 115672
- A/R Global Customer Field Change when changing salesperson, it now changes the salesperson if there are additional salespeople on the split commissions.
   DevID 116106

- 5 Customer Maintenance, Customer Ship-To Address Maintenance, right-click popup menu is no longer missing. DevID 115489
- 6 Accounts Receivable payments are not combined into invoice after Period End Processing is performed.

DevID 113489 Knowledgebase ID 114203

#### **Bank Reconciliation**

- 1 The first check in the range is marked cleared when using the lookup button in the Select Checks to Clear icon for Bank Reconciliation. DevID 114088 Knowledgebase ID 115413
- 2 Bank Account Number and the Bank Code Description are no longer missing when running the Positive Pay Export.

DevID 115877 Knowledgebase ID 119099

#### **Bill of Materials**

- 1 BOM Maintenance "Copy From Bill" now populates lines if a Template is assigned in Item Maintenance and the Copy from Bill has no template or a different template assigned. DevID 116555 Knowledgebase ID 231214164914387
- 2 Error: "This field cannot be set without setting the Require Bill Revisions field to Yes." no longer occurs in BOM Picking Sheet Printing when Use Bill Revisions is unchecked in BOM Options. DevID 114813 Knowledgebase ID 117306
- 3 Error 11 SY\_ReportManager\_bus.pvc Line 86 no longer occurs when clicking the Designer button in Bill of Materials Memo Printing.

DevID 114247 Knowledgebase ID 115740

4 Error 26 SY\_Maint\_ui.pvc Line 3081 no longer occurs when clicking the Office icon in BOM Disassembly Entry.

DevID 114246 Knowledgebase ID 115739

#### Customizer

- 1 UDF Column now includes values for Alternate Item Selection. DevID 116473 Knowledgebase ID 231117173830717
- 2 A/P Select Invoices for Payment grid now displays values from fields added from linked tables. DevID 116881
- 3 AP Check Selection UDF checkbox now recognizes Y/N value.
- DevID 116481
- 4 Customizer Import Wizard can now be imported into an installation that does not have Payroll installed.
  - DevID 116396
- 5 UDFs added to Sage 100 Premium will now update the SQL tables when updating via the Pending Changes Summary.

DevID 115540

6 SO\_SalesOrderDetail UDF values are no longer automatically copied from existing Sales Order to new Sales Order when selecting Copy From button in Sales Order Entry. DevID 113945 Knowledgebase ID 115118

#### e-Business Manager

1 Error 40 IW\_InquirySOOpen.m4p 00665 no longer occurs when running Invoice History Inquiry via e-Business Manager for an invoice containing a comment. DevID 115571

# **Fixed Assets**

1 Error: "The system was not able to configure ODBC access for Fixed Assets." no longer occurs when saving changes to Fixed Assets Options on Sage 100 Advanced workstation. DevID 115878

# General Ledger

- 1 Now able to enter Transaction Total in Transaction Journal Entry with Format selected for Transaction Total on the first entry when setting up NEW Source Journal. DevID 116394 Knowledgebase ID 230928213549747
- Period End Processing in GL will stop you when General Journal Entry or Transaction Journal Entry have existing entries in process.
   DevID 114870 Knowledgebase ID 117414

#### **Inventory Management**

- 1 Error 20 IM\_LotSerialTransInquiry\_ui.pvc line 802 or 809 no longer occurs in Lot Serial Inquiry. DevID 114910 Knowledgebase ID 117703
- 2 Warranty code now displays for component items of exploded Sales Kit Items and Bill of Materials. DevID 116449 Knowledgebase ID 231107223244900
- 3 Error 88 SY\_POPUP Line 494 no longer occurs in Item Maintenance on the History tab. DevID 114396 Knowledgebase ID 116060
- 4 Inventory Reorder report now includes quantity on sales order when recommending purchase quantity.

DevID 116926 Knowledgebase ID 240223175604690

- 5 Error 32 CI\_CostRecalc\_upd.pvc 1161 no longer occurs when changing from Fiscal to Calendar Year in Inventory Options and clicking Accept when Production Management is not installed. DevID 115366 Knowledgebase ID 119030
- 6 "Report output exceeds printer width or record length exceeded on file write operation" and "Error #1 SWQUERY 1758" no longer occurs when opening Item Code lookup when CI\_Item has over 580 UDFs.

DevID 116888

- 7 Inventory Management Lot/Serial Inquiry now displays all transactions in one list. DevID 114953 Knowledgebase ID 117862
- 8 Inventory Adjustment transactions are now allowed if they result in a negative Quantity on Hand. DevID 113025
- 9 The Transactions tab in Item Maintenance now displays the correct Unit Cost for Standard Cost transactions.

DevID 116017 Knowledgebase ID 230712172505387

10 Lot Serial Inquiry displays the message No Matches Found when a lot serial number entered is not found.

DevID 114467 Knowledgebase ID 116246

11 "Allow User to Delete Image Files with the Image Viewer" security event has been created for Inventory Maintenance and Inquiry.

DevID 114623 Knowledgebase ID 116607

# Inventory Requirements Planning

- 1 If the make/order action is for an inventory line, then Date Required is no longer changed but the action date and new required date are set based on lead/build time. DevID 116327 Knowledgebase ID 230901173529207
- 2 IRP generation now shows demand for bill subassemblies if Explode Make Action is set to Parent and Component.
  - DevID 116406 Knowledgebase ID 231004191638603
- 3 Issue when the same subassembly exists on a bill, that linking of the subassembly to the parent was not always correct has been corrected by adding a new column ParentItemDetailKey to the IP\_InventoryReqPlanningDetail.M4T table. When PU3 is installed. IRP generation will have to be rerun as the schema change is being used to link components to the correct parent item. DevID 116707
- 4 IRP Transaction Production Qty now matches Quantity Required when a detail source is a bill component that is linked to a work ticket. DevID 116384

- 5 Changed Production Qty and Purchase Qty columns in Inventory Requirements Planning to not allow increasing the qty to more than the qty recommended. DevID 116685 Knowledgebase ID 240125214550080
- 6 Generate Purchases no longer rounds fractional quantities to a whole number on the auto generated PO line.
  - DevID 114552 Knowledgebase ID 113863

# Job Cost

- 1 Cost Code Detail in Job Maintenance will now accept values of 1,000,000.23 for the Original Estimate and Revised Estimate amounts. DevID 114787 Knowledgebase ID 117153
- 2 Job Analysis Report Billing Current Variance calculation is correct. DevID 115135 Knowledgebase ID 221924660118621
- 3 Time Track Selection Register files are now permanently cleared after a register update, rebuild key files no longer adds data back.
  - DevID 112776 Knowledgebase ID 106581
- 4 The Unit Cost field in Job Estimate Item Pricing Maintenance will now allow entry of \$xxx,xxx.xxxx values.
  - DevID 115990 Knowledgebase ID 230712224016587
- 5 Error: 15 JC\_Timetrackdailyproduction\_rpt.pvc 229 Operating system Error 22003 no longer occurs when running Time Track Job Daily Production Report on Premium. DevID 114049 Knowledgebase ID 115302
- 6 The Billing History tab in Job Maintenance and Job Inquiry displays UDFs from the JC\_JobTransactionDetail table. DevID 115109 Knowledgebase ID 118569
- Job Billing Recap Report correctly calculates values using Calculated Completion rate greater than
- 100% when Actual % Complete is 0%. DevID 111894
- 8 J/C Job Transaction Detail table no longer has incorrect CLASS for CustomerNo which was causing this table to not get merged during Customer Delete/Merge. The proper class has been added to the customer number in the following files:

CU\_AddressLink, CU\_Company, CU\_EmailLink, CU\_Person, CU\_PhoneLink, JC\_JobHistoryTransDetail, JC\_JobTransactionDetail DevID 116482

- 9 Error 47 JC\_JobEstimateUpdate\_UI.pvc 1155 no longer occurs in Estimate Update to Jobs when cost code segments are 9-0-0 and the cost code length is less than 9 characters. DevID 115336
- 10 When the job type is blank this new text will print in the Error Log when printing the Time Track Register.

A not-on-file Burden Rate was found.

Job number <job no> is not-on-file so no job type is available to get the burden rate. DevID 113626 Knowledgebase ID 114669

- 11 Job Estimating Printing prints the correct Extended Cost for assembly and \*SUB lines. DevID 115375 Knowledgebase ID 230620193554767
- 12 Job Cost Analysis report will print without cost code/cost type assigned to job. DevID 114658 Knowledgebase ID 116720
- 13 The Invoice Billed Last Date value is no longer changed when entering an adjustment in A/R Invoice Entry.

DevID 116551 Knowledgebase ID 231207002050080

# Library Master

- Error 43 SY\_Session.pvc 2802 no longer occurs when selecting task immediately after logging into Sage 100 with SQL and Sage 100 installed on different servers. DevID 112887 Knowledgebase ID 109628
- 2 CheckEmailAddress, CheckEmailAddressCc, CheckEmailAddressBcc, DirectDepositEmailAddress, DirectDepositEmailAddressCc, and DirectDepositEmailAddressBcc fields have been added to PR\_EmployeePIIWrk file, which can now be added on a Custom Crystal Report. NOTE: Requires Sage 100 Payroll 2.23.1 and Sage 100 2023. DevID 114899 Knowledgebase ID 117634
- 3 Error: Printer is greater than 80 characters no longer occurs when the printer is selected for Multi-Part Form Printing.
  - DevID 115447 Knowledgebase ID 119134
- 4 "Error 88 SY\_SearchData.pvc 509" no longer occurs when running Build Search Index. DevID 116430 Knowledgebase ID 231025142252187
- 5 Sage 100 Premium to Premium migration no longer hangs at "Migration Wizard is restoring the MAS\_System database."
  - DevID 115027 Knowledgebase ID 115027
- 6 The ALTER DATABASE failed because a lock could not be placed on database 'MAS\_" error message no longer occurs while migrating Sage 100 Premium. DevID 113247
- 7 Dictionary Business Object is now correct for SY\_UserReportWrk and SY\_UserSettingsListingWrk. DevID 116879
- 8 Function breaks have been added to SY\_EmailEngine.pvc which allows Development Partners to add enhancements to the program. DevID 116895
- 9 Added coding to memo handler so that it will process scripts assigned to the specific memo type. DevID 116015
- 10 SOTAMAS90 driver no longer returns "SQL Cannot allocate Memory" when running a SQL query on a Sage 100 Advanced installation of 50 or more companies. DevID 116687
- 11 Payroll data with more than 7,000 employees now converts correctly from Sage 100 2017 or earlier. DevID 116381
- 12 Correct hex encoded Id\$ is now returned by GetRecordEx() when the current index is not kPRIMARY.
  DevID 116400
  - DevID 116400
- 13 Error: Workstation update failed! message box now references the correct Knowledgebase ID 225924650092996.
  - DevID 116073
- 14 Error 45 SY\_GridHandler.Pvc 4636 no longer occurs when exporting to Excel. DevID 116082
- 15 Check Number with a comma is no longer converted to a whole number during conversion. DevID 113497 Knowledgebase ID 114240
- 16 Error 11 SY\_Task\_bus.pvc 588 no longer occurs when adding a report to Inventory Requirements Planning via Report Manager.
  - DevID 116365 Knowledgebase ID 230914161102237
- 17 In Master Console, when clicking the "Kill selected task", the selected task is now closed. DevID 114605 Knowledgebase ID 116539
- 18 General Ledger Posting Recap report no longer prints the starting date as 1800 and data when using "Last Month" and other operands. DevID 114163 Knowledgebase ID 115592
- 19 "Error 1904. Module C:\Windows\SysWOW64\SS32X25.OCX failed to register." no longer occurs when installing Sage 100 Standard client on Windows 11 v. 22H2. DevID 115198 Knowledgebase ID 118732

20 In response to a customer request on the Sage 100 Ideas site, the Installed Module Listing now displays the full payroll version installed.

https://www5.v1ideas.com/TheSageGroupplc/Sage100ERP/Idea/Detail/39649 DevID 114694

A prompt to keep Sage 100 open has been added to auto-logoff. The prompt allows the user to bypass the auto-logoff and keep Sage 100 open. If the user does not respond to the message, Sage 100 will close.

DevID 114701

- 22 coDotNet'Create("Environment") no longer fails on the Web Engine submitting a shopping cart in eBusiness Manager. DevID 115024
- 23 Data File Display and Maintenance will default to the last folder when using the browse button. DevID 115098
- 24 SQL Data Translation of SYSTEM logging messages no longer references SY\_SampleAccounts. DevID 114922
- 25 At the end of a Product Update install, the reminder message has been changed instructing that company data may require conversion after this installation. DevID 114934
- 26 Error 45 no longer occurs during data conversion for a company that was migrated and contains both WO & PR data (particularly data in PR\_Employee). DevID 114154
- 27 Accounts Payable Trial Balance Report totals are now correct when running from Task Scheduler. DevID 116305 Knowledgebase ID 230829213115847
- 28 Error 2 (The system cannot find the file specified.) Unable to open the physical file "X:\...\MASSQL\DATA\MAS\_XXX.mdf" no longer occurs when migrating Sage 100 Premium. DevID 114564 Knowledgebase ID 116460
- 29 Task Scheduler Task will now execute if Job contains multiple tasks and prior task has no records to execute. New option called Process All Tasks has been added. When selected this option will force all tasks defined on the job to be processed even if one or more tasks cannot be completed or has an error. Any errors or warnings will be noted in the job log. DevID 115386 Knowledgebase ID 221924760119048
- 30 Error "Description: The operating system returned the error 32 (The process cannot access the file because it is being used by another process.)" no longer occurs when migrating to Sage 100 Premium.

DevID 114666 Knowledgebase ID 116766

- 31 DFDM Add and Edit buttons are no longer disabled when changing files after viewing SY1Q01-SY1Q04 query tables.
   DevID 114122 Knowledgebase ID 115507
- 32 Error "The following conversion record failed while converting XXX:\06.20.00.00:DATA:CI\_Item:000000:000 Failed to create table CI\_Item\_xxxxxxxxx" no longer occurs when migrating Sage 100 Premium 2021 to 2022.

#### DevID 114215 Knowledgebase ID 115699

# Paperless Office

A new option in PL Forms Maintenance has been added, "Delete PDF When the Document Is Deleted" allowing the user to decide whether the PDFs will be deleted when the associated document is deleted.

DevID 112257 Knowledgebase ID 105891

2 Transaction Entry Adjustment now appears in Paperless Office Viewer after making a change to the adjustment.

DevID 116672 Knowledgebase ID 231228010914367

3 Error 41 SY\_ui.pvc no longer occurs when emailing invoices to 10 or more recipients using Paperless Office.

DevID 115920 Knowledgebase ID 115096

4 Records are no longer missing from Paperless Office Employee Viewer when selecting 3 or more month date range.

DevID 113124 Knowledgebase ID 220924960111341

#### Production Management

- 1 Work Ticket to Purchase Order Post Conversion Link Utility has been created to create a link or remove work order detail in Purchase Order detail table. DevID 115899 Knowledgebase ID 110583
- 2 The drill down button is now disabled for J/I transactions in Item Inquiry. DevID 114527 Knowledgebase ID 107696
- 3 Unit of Measure (U/M) is no longer missing for some components using Copy From Bill of Materials to create a work ticket.
  - DevID 114543 Knowledgebase ID 112614
- 4 Overhead amount no longer reduces Inventory G/L Account posting when updating the Daily Materials Usage Register
  - DevID 114541 Knowledgebase ID 112523
- 5 Error: "A General Ledger account was found that is not on file." no longer occurs when updating the AP Invoice Register with a work ticket linked. DevID 114538 Knowledgebase ID 112495
- 6 Work Ticket Detail Transaction Report on Premium no longer generates duplicate material issue lines.

DevID 114537 Knowledgebase ID 112424

- 7 WIP Reconciliation Report without a date entered in "Reconcile to Current Date" no longer includes Closed Work Tickets.
  - DevID 114533 Knowledgebase ID 111263
- 8 Database fields added to W/T Transaction Entry using custom office with an attribute of "Locked" are read only and cannot be changed.
- DevID 114522 Knowledgebase ID 107167
- 9 The Help is linked to the ? on PM Reports. DevID 114526 Knowledgebase ID 107303
- 10 Daily Materials Usage Register will now post transactions that are outside of the current GL period. DevID 114627 Knowledgebase ID 116636
- 11 Error 45 JT\_WorkTicketInquiry\_UI.pvc 512 no longer occurs when drilling down on a Work Ticket from Item Inquiry.
  - DevID 114555 Knowledgebase ID 114179
- 12 Default value in the Description column in Work Ticket Entry Step will now change when the Activity Code + Work Center value is changed. If the step description has already been modified, it will be left as is.

DevID 116444 Knowledgebase ID 231102225614720

- 13 PM\_ActivityCode.VariableOverheadAmt and PM\_ActivityCode.FixedOverheadAmt fields are now populated when converting from JT to PM. DevID 114375 Knowledgebase ID 115979
- 14 PM Labor Posting to a Closed Work Ticket will post to the G/L Cost Variance account. DevID 114826 Knowledgebase ID 117094
- 15 Error 42 CI\_PMFrameworkConversion no longer occurs when converting a large dataset. DevID 114460 Knowledgebase ID 116230
- 16 The Purchase Order Back Order Fill report prints when an unlinked PM work ticket component demand can be filled by the receipt. DevID 115072 Knowledgebase ID 118434

- 17 Find No. field from the BOM Lines tab now populates the PM Work Ticket Materials tab Find No. field when a new PM work ticket is created. DevID 116889 Knowledgebase ID 240205234311810
- 18 Unit of Measure (UOM) Conversion occurs on a Make for Sales Order Work Ticket. DevID 114553 Knowledgebase ID 114443
- 19 Error: "The PM\_tableconversion0500 object could not be initialized. View the Activity Log to locate a specific conversion log." no longer occurs when Work Order 2022 is installed and DSD/Scanforce Multi-Bin Basic is also installed.

DevID 114938 Knowledgebase ID 117820

- 20 Error has been resolved. Message has been changed to, "Quantity ordered cannot be changed on a purchase order line attached to a work ticket line with materials issued." DevID 114544 Knowledgebase ID 112764
- 21 Production Management Business Insights Explorer view is displaying Work Tickets in the MTS Work Tickets View.

DevID 114531 Knowledgebase ID 110982

22 Posting Date entered in PM Work Ticket Transaction Entry is the transaction date of the IM Transaction.

DevID 114528 Knowledgebase ID 110063

- 23 Misc Charge lines are no longer included in the Cost Roll Up Register. DevID 114399 Knowledgebase ID 103169
- 24 Production Management Open Work Ticket Report reflects Actual Hours for each individual step. DevID 114542 Knowledgebase ID 112533
- 25 The Custom Office Add Items button is now enabled on the following Production Management panels:

Work Ticket Transaction Entry

Labor Entry

Labor Crew Maintenance

Earnings Code Maintenance

User Defined Info Codes Maintenance

DevID 114539 Knowledgebase ID 112517

26 Dynamic Inventory De-Issue for item with only an OVERDIST tier no longer results in quantity returned to Inventory with negative unit cost. DevID 114536 Knowledgebase ID 112361

PM\_WorkTicketHistoryDetail is opening when trying to make a Custom Office change to W/T Inquiry screen.

DevID 114524 Knowledgebase ID 107168

- 28 Error message, "Warning! Mismatch in Totals" and transaction missing on WT Inquiry Materials transaction Dynamic Drill Down no longer occurs after an Item Valuation change. DevID 114650 Knowledgebase ID 116711
- 29 Users are now able to display Employee Name from PM\_Employee.M4T on Custom Reports. DevID 114196 Knowledgebase ID 115476
- 30 Item Valuation Change Utility updates the Valuation Method in Production Management Work Ticket Detail and Work Ticket History Detail files. DevID 113431 Knowledgebase ID 113676

31 Decimal places have changed from 2 to 4 in the following fields, which corrects WT Labor Budget calculation and decimal precision difference from Backflush Labor calculation and decimal precision which resulted in inaccurate cost.

PM\_TransactionDetail - HoursWorked

PM\_TransactionHistory - HoursWorked

PM\_WorkTicketHeader - OriginalBudgetHours, RevisedBudgetHours, TotalHours, ScheduledHours, RemainingScheduledHours

PM\_WorkTicketHistoryHeader - OriginalBudgetHours, RevisedBudgetHours, TotalHours, ScheduledHours, RemainingScheduledHours

PM\_WorkTicketStep - OriginalBudgetHours, RevisedBudgetHours, TotalHours, ScheduledHours, RemainingScheduledHours

PM\_WorkTicketHistoryStep - OriginalBudgetHours, RevisedBudgetHours, TotalHours,

ScheduledHours, RemainingScheduledHours

DevID 116060 Knowledgebase ID 230803173734710

32 Dynamic Material de-issue no longer results in material still being issued and average cost being calculated.

DevID 114518 Knowledgebase ID 116437

33 The StepQuantityComplete field is populated with the proper count that matches what is in the PM\_WorkTlcketStep table.

DevID 114558 Knowledgebase ID 113947

34 PM Work Ticket Entry with a Required Quantity greater than 2 decimal places retains the decimal precision of the value entered.

DevID 115043 Knowledgebase ID 118298

- 35 Work Ticket Transaction Entry material issue for an item not on the Work Ticket will now increase the Material Projected Cost on the Totals tab.
  - DevID 114397 Knowledgebase ID 116061
- 36 Fields moved from the Secondary grid to the Primary grid are retained in Work Ticket Entry. DevID 114754 Knowledgebase ID 116963
- 37 Work Ticket Transaction Entry Negative Material Issue of FIFO items with zero qty on hand no longer creates an OVERDIST tier.

DevID 114108 Knowledgebase ID 115475

- 38 Completion Missing Cost Report and WT Transaction Register will print to Paperless Office. DevID 114532 Knowledgebase ID 115847
- 39 Selecting a Bill Item when creating a Work Ticket Entry will automatically pull in the Original Budget Materials for each step with associated materials. DevID 113361
- 40 Enhancement A work ticket can now be viewed from Work Ticket Entry, when there is a lock on a record from another user or when a transaction exists in Transaction Entry. DevID 113838
- 41 Production Management Transaction Entry with Transaction Type Materials with negative Issued quantities for Serial items the Transaction Register Update updates Materials Tab Issued quantities and the Totals Tab is no longer missing the costs of all the items updated. DevID 113850
- 42 Dynamic labor transactions is now being updated when object is being used NOT in set mode. DevID 116711
- 43 Bill of Materials Production Entry and Disassembly Entry explodes sub-assemblies when the Explode box is selected. DevID 115914
- 44 Production Management Materials issues are now writing back to the Work Ticket Detail File when there is a blank record in the PM\_TransactionHeader file. DevID 115931

- 45 Error 88 CI\_BillExplosion.pvc 1220 no longer occurs in Work Ticket Entry on the Steps or Materials tabs when there is a miscellaneous charge on a bill. DevID 115997
- 46 In Sage 100 2023 Upgrade Guide, on page 22 (above the "Features No Longer Subscription Only" section), added the requested Important! Warning:

Data Conversion for Earlier Version of Production Management

The Production Management module code has changed from JT to PM. When you convert Production Management data from an earlier version of Sage 100, the converted company data files are changed to use the PM prefix.

Important! If you're upgrading from the standalone version of Production Management that was previously available, you must be on version 2021.x of the standalone version before upgrading to the Production Management module that is part of Sage 100 2023. DevID 116007

47 Message, "The Parent Warehouse Code is Required" is no longer appearing in PM Work Ticket Entry for \*Special Item. Parent Warehouse field is now cleared if Require Multiple Warehouses is not checked in IM Options.

DevID 116438

- 48 The Importing Materials icon on the PM Work Ticket Entry Materials tab no longer duplicates lines when using short alphanumeric work ticket numbers. DevID 115550
- 49 Work Order to Production Management Work Ticket Conversion considers the Work Order "Auto Generate Labor Transactions" checkbox when assigning the Labor Issue Method to the work ticket. The Labor Issue method says Manual after migrating and converting the data. DevID 115654
- 50 Production Management Picking Sheet Printing prints items with negative quantities and includes lot/serial number lines for lot/serial items. DevID 115657
- 51 PM Completion of a Lot Item enables the Next Lot No. button in the Lot/Serial number Distribution grid and the Next Lot/Serial Number is defined in Item Maintenance. DevID 115244
- 52 PM Work Ticket Entry Make for Sales Order Line Detail lookup is working normally in PM Premium. DevID 115385
- 53 PM Labor Register updated after a work ticket is closed (with Dynamic Labor enabled) no longer posts to the Manufacturing Variance Account. DevID 115156 Knowledgebase ID 118649
- 54 WT Picking Sheet Printing page breaks by Work Ticket when the PM Option Page Break by Step Number is deselected.

DevID 114753 Knowledgebase ID 117039

- 55 Error in File PM\_PickingSheet1. Error in formula Production Period: "if isNull{{PM\_PickingSheetWrk.StepProductionStarDate}} OR - Bad Date format string Details: errorKind" no longer occurs when printing Picking Sheet and a step is missing a production due date.
  - DevID 114752 Knowledgebase ID 117028
- 56 Changing WT Class to the WT class assigned to the Template in Work Ticket Entry using the prompt brings in the User Defined attributes assigned to that WT Class. DevID 114626 Knowledgebase ID 116634
- 57 The PM\_LaborEntry.m4t file is cleared after a Labor Register update if a Work Ticket is in use and Dynamic Labor is enabled.

DevID 115451 Knowledgebase ID 230620200121030

58 Work Ticket lines are no longer excluded from the PO Back Order Fill report if they have been partially Issued.

DevID 116456 Knowledgebase ID 231110224922160

- 59 "The Print Picking Sheet is Required" message no longer appears when making a change to a Work Ticket that was converted from JT where PM Options Print Picking Sheets was set to NONE. DevID 114674 Knowledgebase ID 116791
- 60 Error #45: Referenced statement invalid no longer occurs when converting WO migrated the data to PM.

DevID 114984 Knowledgebase ID 118119

61 CLOSE work ticket transaction using Standard and zero (0) quantity will no longer generate a G/L Posting.

DevID 114540 Knowledgebase ID 115273

- 62 Error "Bill Number is not on file" no longer occurs when creating a Make for Sales Order work ticket in Production Management when Bill of Materials is not requiring revision number on bill items. DevID 114635 Knowledgebase ID 116673
- 63 PM Earnings Code Maintenance Pay Rate Multiplier is set to 1.000 for Earnings Code 000001 & Pay Rate Multiplier is set to 1.500 for Earning code 000002 on initial setup of a new company for the Regular and Overtime.

DevID 114504 Knowledgebase ID 116346

- 64 Work Ticket Inquiry Steps tab displays the entire WT Step text. DevID 114548 Knowledgebase ID 115171
- 65 Admin Users now have rights to edit Labor Entry when Production Management Options / Labor "Capture Start/End Times in Labor Entry" is set to "Only capture, no edit allowed". DevID 115059 Knowledgebase ID 221924660118386
- 66 Error no longer occurs when selecting Work Ticket Entry or Work Ticket Transaction Entry and Bill of Materials is not installed.

DevID 114556 Knowledgebase ID 114144

- 67 Zero (0) Quantity Work Ticket Scaling calculates correctly when the Quantity is changed. A new Quantity Per Bill field displays in the secondary grid. DevID 115663 Knowledgebase ID 117970
- 68 /C Comment lines no longer have a Quantity Issued on the Materials tab in WT Entry after an Automatic or Backflush Material issue is updated. DevID 114546 Knowledgebase ID 113283
- 69 The message "Entry of extended text for this tab must be set up in a work ticket class, and there is no work ticket class assigned to this template." no longer occurs when selecting the Extended Text tab in Work Ticket Template Maintenance.

DevID 116012 Knowledgebase ID 230707162116937

- 70 Work Ticket Quantity Completed will now display if greater than 99,999.0000. DevID 114545 Knowledgebase ID 113282
- 71 Error: "Step is Required" no longer occurs when entering a Receipt of Invoice with a different cost to a Work Ticket that has been Closed.

DevID 114557 Knowledgebase ID 114084

- 72 Error: "The "LotSerialFullyDistributed is required" no longer occurs during dynamic material issue for item valuations that are not Lot or Serial. DevID 114166 Knowledgebase ID 115602
- 73 PM Work Ticket Entry Make for Sales Order Line Detail lookup has comparable speed in PM Premium to what it was in Work Order Advanced. DevID 115416
- 74 PM Work Ticket Entry Make for Sales Order Line Detail lookup is working normally in PM & PM transaction Entry completion in the secondary grid n Premium. DevID 115417

- 75 Production Management Dynamic Inventory De-Issue of Average Cost component item calculates the correct Average Cost and posts to the correct De-Issue GL Accounts. DevID 115549
- 76 Updated legacy WO Routing conversion to 2023 WT Template rules and calculations per run-time format. DevID 114791
- 77 PM Options "Include Open Work Ticket Materials as Inventory Demand" field is now available to select when IM / Setup / IM Options -"Require Multiple Warehouses" is deselected. DevID 114996
- 78 Work Order Entry "T" record templates convert to PM Work Ticket Templates, the Extended Text tab has been added to Work Ticket Template Maintenance. DevID 115028
- 79 Enhancement Description of work performed for labor transactions can now be viewed in Work Ticket Entry and Work Ticket History Inquiry. DevID 113757
- 80 Lot/Serial cost detail and unit cost are now correct for partial completion transactions that close a work ticket.

DevID 114344

- 81 A new option has been added to PM Options which will allow user to select the source of materials in a work ticket if materials exist in both BOM and Template. DevID 114970
- 82 Enhancement Export to Excel option has been added to the Inquiry folder in Work Ticket Entry & History Inquiry. DevID 113909
- 83 Employee fields in Scanco's Production Management will now convert in the correct fields in PM\_Employee table.
  - DevID 114175
- 84 Scaling correctly scales all lines on Premium. DevID 114549
- 85 The Production Management Daily Materials Usage Register now posts by warehouse to General Ledger when Post by Warehouse is enabled in Product Line Maintenance. DevID 115919 Knowledgebase ID 230712223131113
- 86 Material lines and material line comments can now be combined for Bill Items and Bill Options by enabling the Summarize Material Lines by Step and Item and Combine Material Line Item Comments in Production Management Options. DevID 114902 Knowledgebase ID 117685
- 87 The Print W/T and Print Picking Sheet buttons should now be available in Work Ticket entry screen upon tabbing to the Steps tab.

DevID 114821 Knowledgebase ID 117375

88 DTR is no longer out of balance if /MISC item is issued dynamically and is missing a G/L account. There is a warning in the Daily Materials Usage update routine indicating that a G/L account is missing.

DevID 114550 Knowledgebase ID 113693

- 89 Decimal precision has been changed to 4 in Work Ticket Labor Calculation to correctly calculate labor cost and work the same as PM Cost Roll-up Register. DevID 116288 Knowledgebase ID 230901233508360
- 90 Error: "Fields cannot be added to this listbox" no longer occurs when selecting the ADD button to customize Item Inquiry / Orders tab / Work Ticket. DevID 114466 Knowledgebase ID 116245
- 91 Work Ticket component item with negative unit cost will no longer show as a positive unit cost in the JI transaction.

DevID 113847 Knowledgebase ID 114223

92 The Descriptions are showing correctly when the / Miscellaneous item linked to a work ticket from purchase order.

DevID 115127 Knowledgebase ID 118609

- 93 The Parent Warehouse can be changed for Work Ticket with an Open status. DevID 114756 Knowledgebase ID 117200
- 94 Error: "Missing selection table for column \$" no longer occurs when printing Completion or Close reports to Paperless Office as part of the WT Transaction Register Update. DevID 114535 Knowledgebase ID 115846
- 95 Duplicate Backflush transactions are no longer created if Completion is accepted and then selected again to select the Close WT checkbox.
  - DevID 114343 Knowledgebase ID 115899
- 96 Special Items \* lines from a Sales Order are now displaying for selection on a Make for Sales Order Work Ticket in Work Ticket Entry.
  - DevID 115054 Knowledgebase ID 118348
- 97 Special logic to not allow '-' (dashes) from the next work ticket number validation has been removed. Users are now allowed to use '-' as part of the Next Automatic Work Ticket No. in PM Options. DevID 116682 Knowledgebase ID 231229233545820
- 98 The Quantity Ordered now allows entry based on Number of Decimal Places in Quantity Entries option when using Copy From in Work Ticket Entry. DevID 116008 Knowledgebase ID 230711225528393
- 99 "No Data Selected for report printing" no longer occurs when selecting Print W/T Quick Print in W/T Entry.

DevID 115992 Knowledgebase ID 230707165528537

- 100 The Work Ticket Entry Steps tab primary grid displays Work Ticket Class User-Defined fields. DevID 115334 Knowledgebase ID 221924760118967
- 101 Scrap % is no longer ignored when calculating Qty Required on SubAssemblies when using Copy From Bill of Materials in Work Ticket Entry. DevID 114097 Knowledgebase ID 115430
- 102 Error 11 SY\_Maint.pvc Line 585 no longer occurs in Payroll Employee Maintenance after editing a pay rate.
  - DevID 114801 Knowledgebase ID 117275
- 103 PM Work Ticket Entry Unit of Measure field can be changed. DevID 114559 Knowledgebase ID 113915
- 104 Error "xxxxxxx is not on file" no longer occurs when using Copy From Template after using a Lookup icon on the WT Header tab.
  - DevID 114547 Knowledgebase ID 113299
- 105 Copy from W/T or Copy from History W/T recalculates the Production Start Date and Production Due Date based on the Work Ticket Date. DevID 114736 Knowledgebase ID 116988
- 106 The status of Released is displayed after the steps and material detail is created. DevID 115223 Knowledgebase ID 221924660118765
- 107 The Work Ticket Scaling displays data in the Original Quantity Planned and Revised Quantity Planned boxes.
  - DevID 115397 Knowledgebase ID 221924760119090
- 108 Enhancement Item Memos are now available in PM Work Ticket Entry and Work Ticket Inquiry. DevID 113423 Knowledgebase ID 113618
- 109 Cost is no longer overwritten when substitute item code is different than the work ticket item code. DevID 115494 Knowledgebase ID 119351
- 110 Creation of Make for Sales Order or Make for Work Ticket WT with 4 decimal precision Qty Ordered no longer rounds the WT quantity up instead of bringing in the 4 decimal quantity from the SO or WT line.

DevID 116390 Knowledgebase ID 230928221901287

111 Closed work orders, that have not been purged to history, display a closed date in Production Managements' Work Ticket History Inquiry Schedule tab after converting from Work Order to Production Management.

DevID 114278 Knowledgebase ID 115808

- 112 During Production Management conversion, closed work orders that have not been purged to history now contain a closed date in Work Ticket History Inquiry, Schedule tab. DevID 114289 Knowledgebase ID 115808
- 113 Error: "Missing Variable Overhead account Work Ticket-xxxxx, Item Code-xxxxxx" no longer occurs when updating the PM Daily Materials Usage Register. DevID 115068 Knowledgebase ID 118408
- 114 Error 42 PL\_140CustomerSearch\_Ui.pvc line 77 no longer occurs when selecting Search in Paperless Office Customer Viewer.

DevID 114534 Knowledgebase ID 111495

115 Error: "The Change Order is required", "The Has Cost Activity is required", "The Rework is required" no longer occurs on converted data. Step 000000 is no longer created during conversion for work tickets without step 000000.

DevID 114382 Knowledgebase ID 116010

116 Material lines and material line comments can now be combined on phantom bills by enabling the Summarize Material Lines by Step and Item and Combine Material Line Item Comments in Production Management Options.

DevID 114814 Knowledgebase ID 117339

117 The materials are copied to the appropriate steps when creating a template and copying from Work Ticket or Work Ticket History.

DevID 114520 Knowledgebase ID 115091

- 118 WIP-Direct Account and Manufacturing Adjustment postings are correct when updating a Completion with Scrap and Close WT are selected. DevID 114530 Knowledgebase ID 115889
- 119 The Scrap Total Cost is correctly calculated and displays (qty X Scrap Unit Cost) on the initial entry of Scrap Unit Cost during completion.

DevID 114551 Knowledgebase ID 114862

- 120 Creating a PM work ticket using a Template is listing materials in Line Sequence Number order. DevID 114785 Knowledgebase ID 117218
- 121 Warning message regarding mismatch in totals is no longer displayed on the Materials Transaction Inquiry screen when displaying for a lot/serial item that has overhead. DevID 114139 Knowledgebase ID 115559
- 122 Users are now able to change Activity Code for existing Work Ticket Template in Production Management.

DevID 113876 Knowledgebase ID 115041

- 123 WT Close Transaction Close Reports that are skipped are cleared and not included on the next Closing Transaction Reports when YES is selected to print Close reports. DevID 114560 Knowledgebase ID 113870
- 124 Error "cannot use phantom or engineering or inactive bill types" no longer occurs in PM Work Ticket Entry when adding a Phantom Bill to the Materials tab by using the "Import Materials" button and selecting "Import Materials From" Bill of Materials. DevID 114930 Knowledgebase ID 117788
- 125 The Closed Date is converting and the correct date is showing from the migrated company after migrating and converting the data from existing version.

DevID 114485 Knowledgebase ID 116303

# Purchase Order

1 Extended Description for Special Items carries over to a Standard Order from a Master Purchase Order.

DevID 112310 Knowledgebase ID 105995

2 Qty on PO on the Lines tab is now correct when viewing a completed Purchase Order in Purchase Order Entry.

DevID 113038 Knowledgebase ID 110677

- 3 Error: "Data not selected for report printing" no longer occurs in Purchase Order Printing when selecting Paperless Office Output "Electronically Deliver Only" and selecting a Purchase Order created from Production Management.
  - DevID 114815 Knowledgebase ID 117341
- 4 Added validation for the sales order number in the P/O detail. The Customer PO No. field will now automatically populate with the value from the selected sales order. DevID 116478
- 5 Purchase Order History Inquiry header tab now displays the Cancelled Code field when a purchase order is deleted.

DevID 114940 Knowledgebase ID 117821

6 Cancelled Purchase Orders can be reused.

DevID 114620

- 7 Error 41 PO\_PurchasesClearingReport\_rpt.pvc Line 372 no longer occurs when running the Purchases Clearing Report.
  - DevID 114264 Knowledgebase ID 115783
- 8 Error 11 SY\_ReportManager\_bus.pvc Line 86 no longer occurs when clicking the Designer button in Vendor Memo Printing.
  - DevID 114248 Knowledgebase ID 115741
- 9 Purchase Order Receipt of Goods/Invoice without a PO selected and linked to a job now displays the correct On PO quantity in Item Inquiry. DevID 115909 Knowledgebase ID 230712222054863
- 10 The correct Receipt populates when typing PO number in field and clicking the next arrow in Receipt History Inquiry.
  - DevID 114314 Knowledgebase ID 115854
- 11 Auto Generate from Sales Orders is generating purchase orders with the correct Ordered Quantity when the same item is on multiple Sales Orders. DevID 114972 Knowledgebase ID 118022

# Sales Order

- 1 The out of balance message will no longer appear in sales order entry if setup option 'Require Lines to be Fully Distributed' is No.
  - DevID 112528 Knowledgebase ID 107816
- 2 The message "The Item Code is required. The Item Type is required. The Line Key is required. The Sales Account is required." no longer occurs when clicking Item Packaging a second time in Shipping Data Entry.

DevID 115478 Knowledgebase ID 119332

3 Customer/Item Last Purchase History in Sales Order now on custom views now display records correctly when Default is not selected.

DevID 115040 Knowledgebase ID 221924660118303

4 Unit of Measure Conversion Factor field is now locked when adding to Sales Order Invoice Detail Grid using Customizer.

DevID 113273 Knowledgebase ID 112535

- 5 Taxable freight is calculated correctly when changing the invoice type or the ship via. DevID 113314
- 6 Error 200 SO\_Invoice\_UI.pvc 636 no longer occurs when clicking on the "default" button in Sales Order Invoice Data Entry. DevID 116375
- 7 The Expire Date field is no longer skipped when tabbing through fields on Master Orders. DevID 116089

- 8 The Customer Maintenance Invoices tab displays Multiple in the Customer PO No. column for Multiple Sales Orders on One Invoice. DevID 115548
- 9 Customer Last Purchase Maintenance populates after selecting the customer and the binoculars. DevID 114634 Knowledgebase ID 116669

#### System

- Error 1053 Windows could not start the service no longer occurs after switching to 64 or 32 bit using the 32\_64\_Bit\_Switch\_Utility. DevID 115502
- 2 Error 88 no longer occurs when invoking a message box via script. DevID 116558 Knowledgebase ID 231220185433447

#### Visual Integrator

- 1 Error: "Invalid for this column name" no longer occurs when creating an import into PM\_WorkTicketHeader and using Next Operation for the field H.WorkTicketNumber. DevID 114811 Knowledgebase ID 117299
- 2 Error "Invalid for this column name" no longer occurs when selecting Next operation for the EntryNo field when importing into JC\_JobPostingHeader file. DevID 113536 Knowledgebase ID 114555
- 3 Production Management Work Ticket History tables should now allow for V/I import. DevID 116389
- 4 Error: "You cannot set key column LineKey\$ while in edit state." no longer occurs when importing to an existing Work Ticket in PM\_WorkTicketHeader. DevID 116100
- 5 Now able to assign a Temp field to Key Assigns Only when importing into the PM\_LaborEntry table. DevID 116547 Knowledgebase ID 231204233804670
- 6 Able to import Job Cost Codes with separators into JC\_JobCostCode. DevID 114513
- 7 Error: "Invalid for this column name" no longer occurs when creating a VI import to table PM\_TransactionHeader and selecting the Operation "Next" for field H.TransactionNo. DevID 116059 Knowledgebase ID 230803151308000
- 8 All records for each Vendor are now imported when importing into AP\_CheckHeader. DevID 114632 Knowledgebase ID 116647
- Error: "Invalid for this column name" no longer occurs when creating an import into PM\_TransactionHeader and using Next Operation for the field H.TransactionNo. DevID 114812 Knowledgebase ID 117300